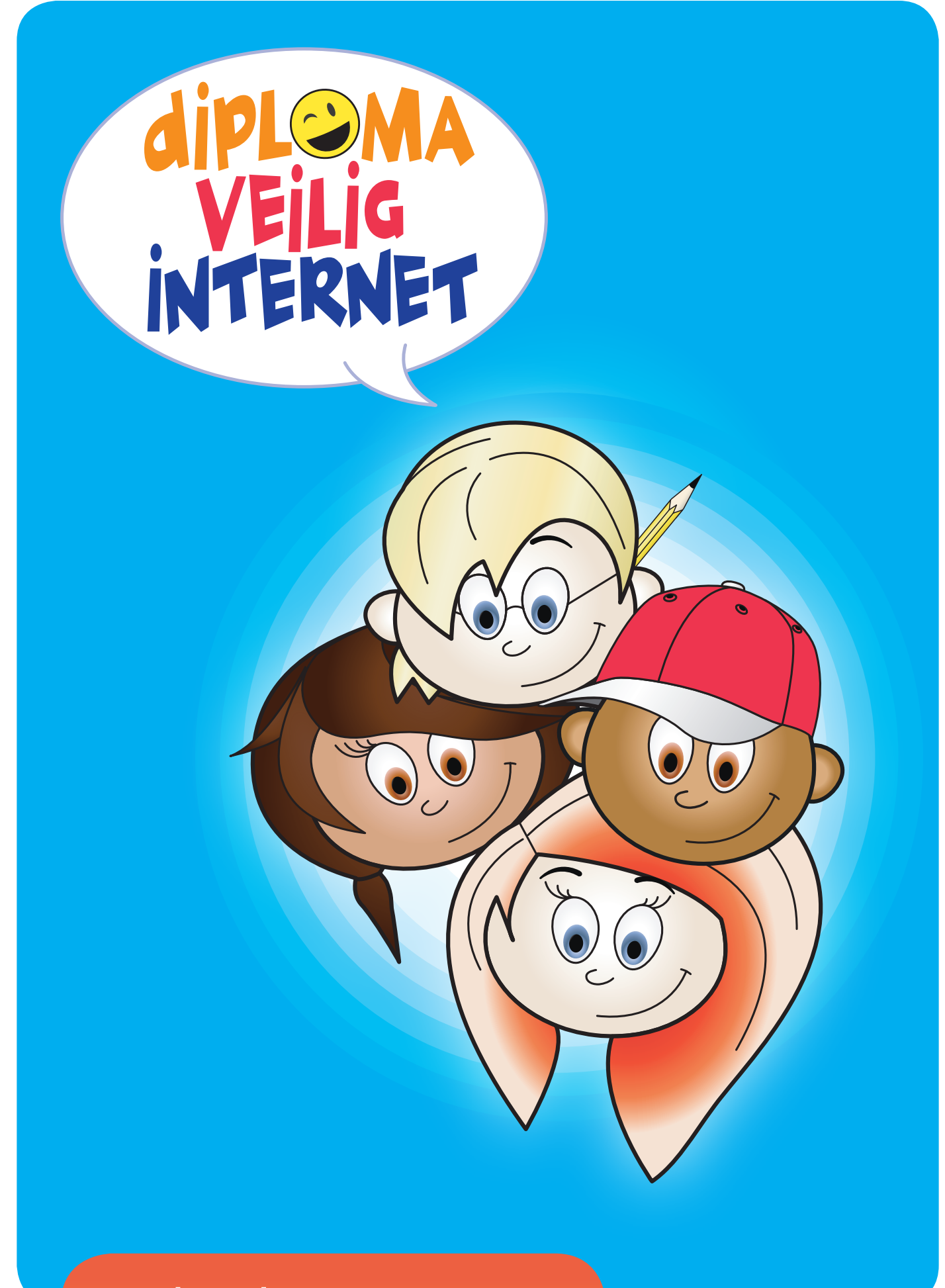

# Lesboek **Groep 7 & 8**

#### Het Diploma Veilig Internet en het intellectueel eigendom

Het lesmateriaal van het Diploma Veilig Internet kan gratis worden gedownload vanaf de website: www.diplomaveiliginternet.nl. Dit betekent echter niet dat het materiaal helemaal rechtenvrij is. Het lesmateriaal wordt vrijgegeven door middel van een zogenaamde Creative Commons licentie.

Er zijn verschillende licenties die de gebruiker verschillende rechten geven. Voor het Diploma Veilig Internet is gekozen voor de licentie: Naamsvermelding-NietCommercieel-GeenAfgeleideWerken. Dit betekent dat de gebruiker het werk onbeperkt mag kopiëren, verspreiden, tonen en op- en uitvoeren. Maar de gebruiker mag het werk niet voor commerciële doeleinden gebruiken en de gebruiker mag het werk ook niet bewerken.

De voorwaarden staan hieronder vermeld. De volledige tekst van de licentie is te vinden op www.creativecommons.org/licenses/by-nc-nd/2.5/nl/legalcode.

# creative<br>commons

#### **Naamsvermelding-NietCommercieel-GeenAfgeleideWerken 2.5 Nederland**

#### **De gebruiker mag:**

- het werk kopiëren, verspreiden, tonen en op- en uitvoeren
- Onder de volgende voorwaarden:

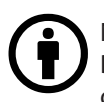

#### Naamsvermelding.

De gebruiker dient bij het werk de door de maker of de licentiegever aangegeven naam te vermelden.

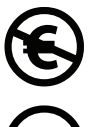

Niet-commercieel.

De gebruiker mag het werk niet voor commerciële doeleinden gebruiken.

#### Geen Afgeleide werken.

De gebruiker mag het werk niet bewerken.

- Bij hergebruik of verspreiding dient de gebruiker de licentievoorwaarden van dit werk kenbaar te maken aan derden.
- De gebruiker mag uitsluitend afstand doen van een of meerdere van deze voorwaarden met voorafgaande toestemming van de rechthebbende.

#### **Het voorgaande laat de wettelijke beperkingen op de intellectuele eigendomsrechten onverlet.**

Dit is de vereenvoudigde (human-readable) versie van de volledige licentie.

# **Inhoudsopgave**

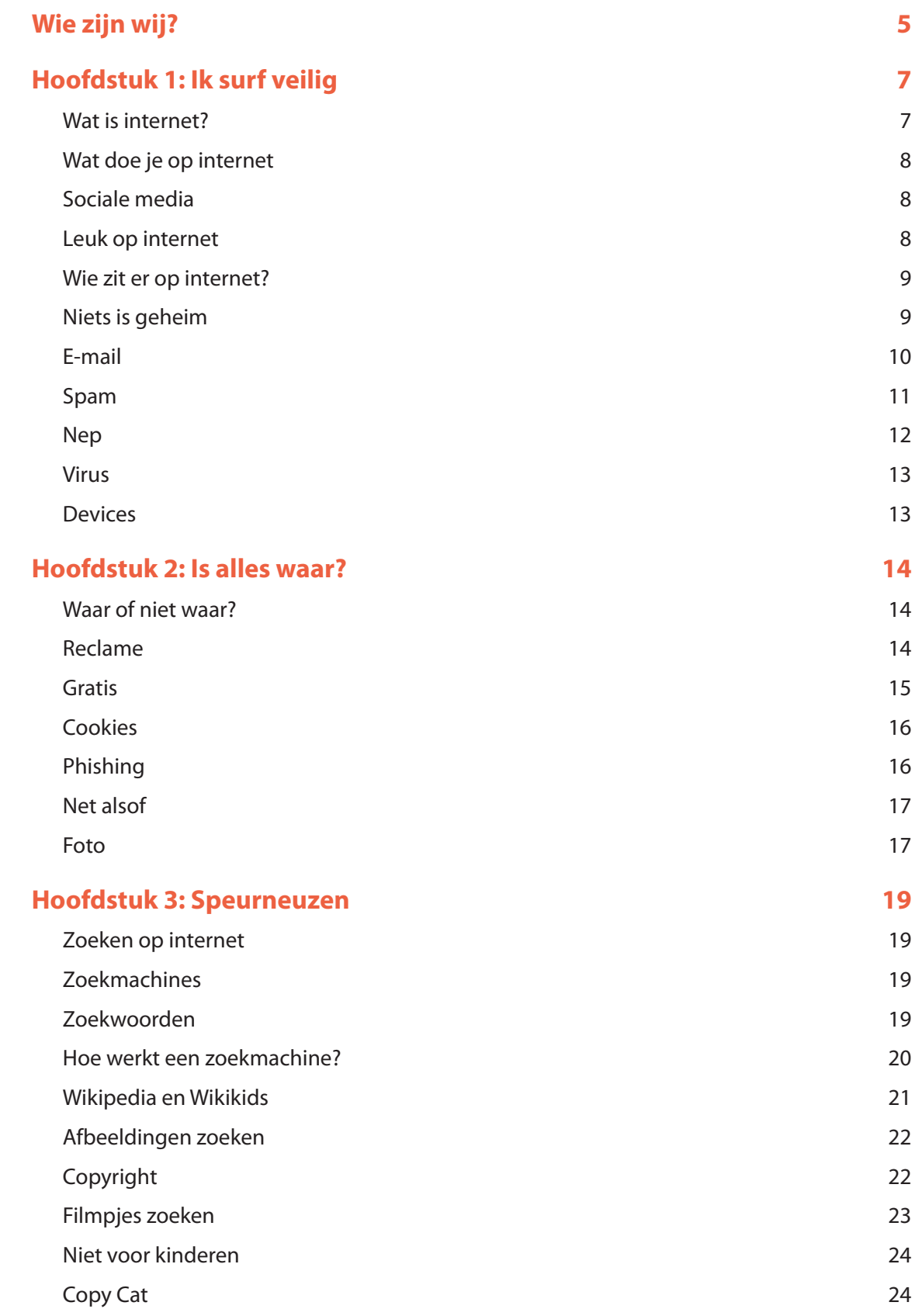

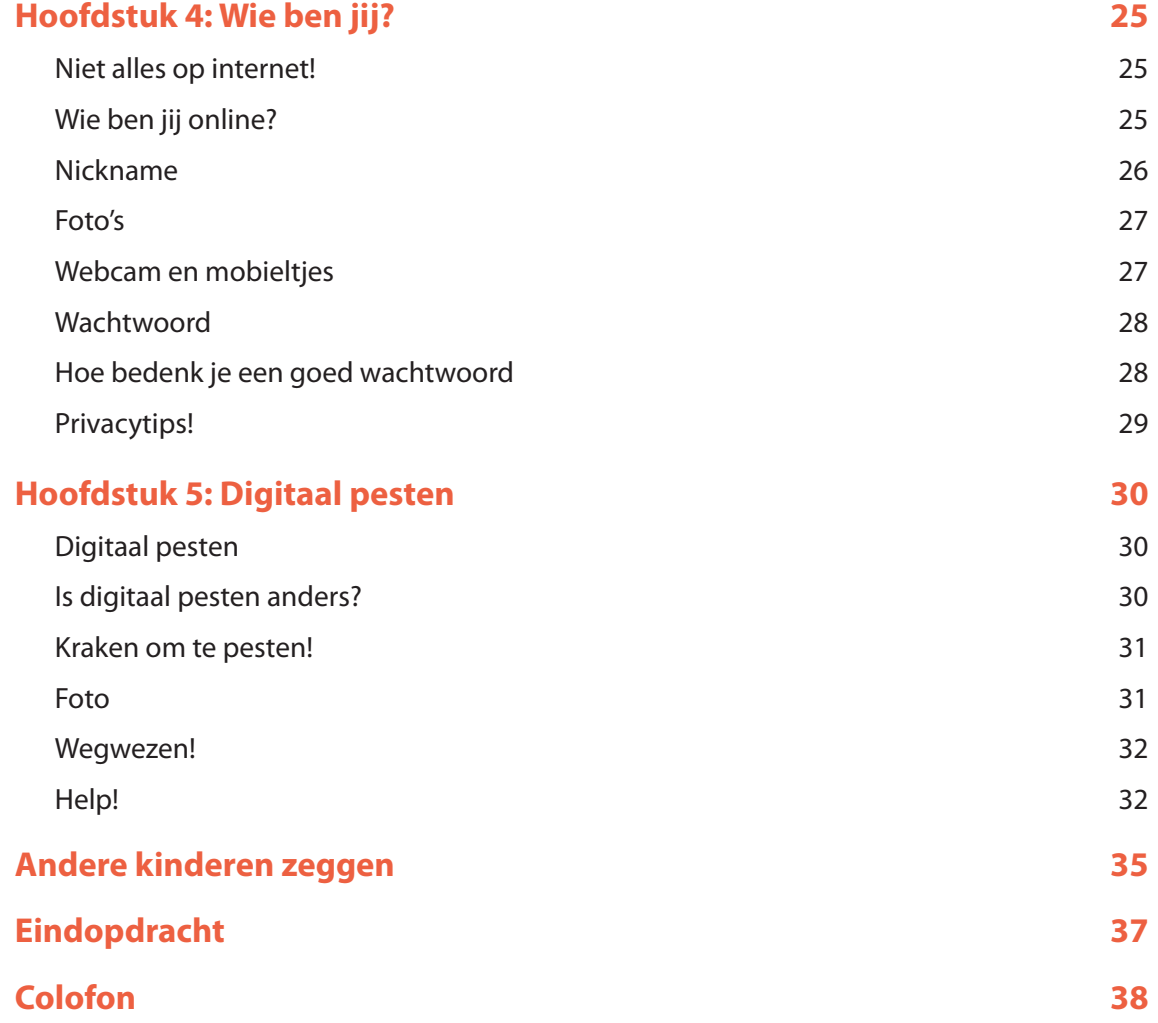

# **Wie zijn wij?**

*Sem*

*Hoi, ik ben Sem. Ik zit op voetbal en ben fan van Oranje. Als ik buiten speel, ben ik ook vaak aan het voetballen met vrienden. Op internet speel ik vaak spelletjes, het liefst ook voetbalgames. Chatten op internet doe ik niet. Ik zit wel op Facebook. Daar zet ik veel op over voetbal en ben ik vrienden met heel veel andere jongens die ook gek zijn op voetbal.* 

*Ik weet nog niet zo veel van internet. Vooral zoeken vind ik lastig. Gelukkig helpen Nienke, Erik, en Shanti me dan wel.* 

*CU (betekent 'tot ziens' volgens Erik)*

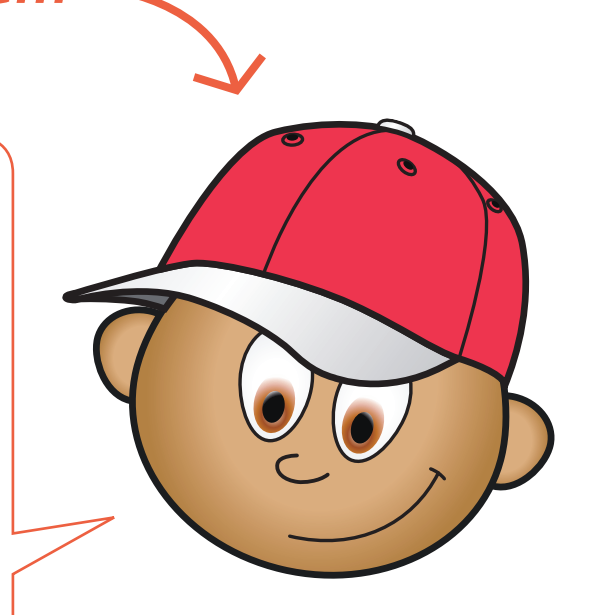

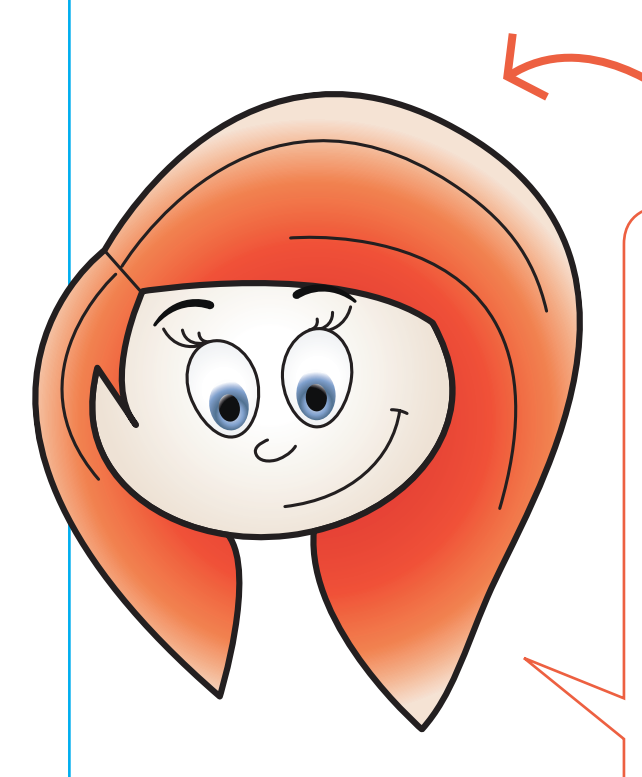

# *Nienke*

*Hi, ik heet Nienke. Mijn bijnaam is teigetje. Ik chat veel en zit op Facebook met mijn vriendinnen. En ik heb ook een paar vakantievriendinnen daar op zitten. Mijn hobby is streetdance. Op internet kun je ook veel vinden over streetdance, ook wanneer de lessen zijn bij mijn dansschool.*

*Sinds kort heb ik ook een mobieltje. Ik moet mijn beltegoed wel zelf betalen, dat is dan wel weer jammer. Ik heb nu nog geen internet op mijn mobiel, maar dat zou ik wel graag willen!* 

*Grtz (betekent groetjes) Nienke*

# *Erik*

*Hey ik ben Erik. Mijn nickname is Wizzy. Ik weet echt alles van internet, echt waar. Mijn moeder werkt bij een computerbedrijf en heeft me alles geleerd. Ik kan zelfs mijn eigen computer bouwen.* 

*Soms speel ik buiten, maar het liefst zit ik achter de computer. Of met een robot die ik kan programmeren. Als ik op internet zit dan speel ik het liefst games met vrienden die dan ook online zijn. Of we zitten te chatten en praten over games. Dat vinden wij leuk. Sinds kort heb ik ook Twitter. Dat is leuk! Dan kun je met allerlei mensen praten. Maar je moet daar wel goed oppassen, want ook mensen die je niet kent, lezen je tweets (=berichtjes).* 

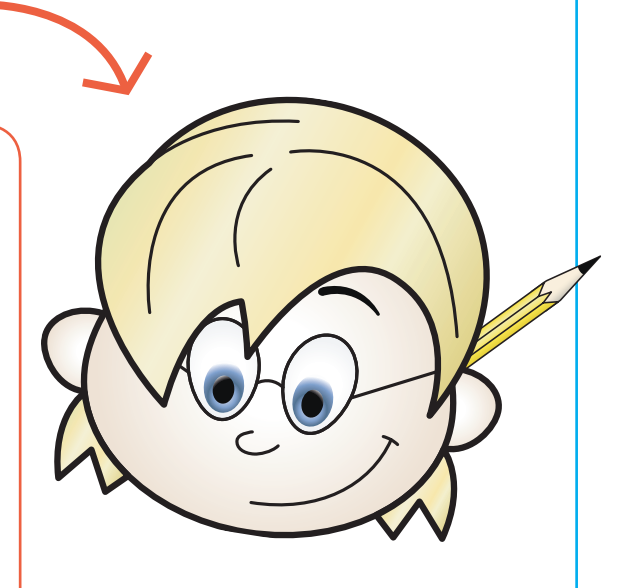

*LOL (betekent lachen) Erik*

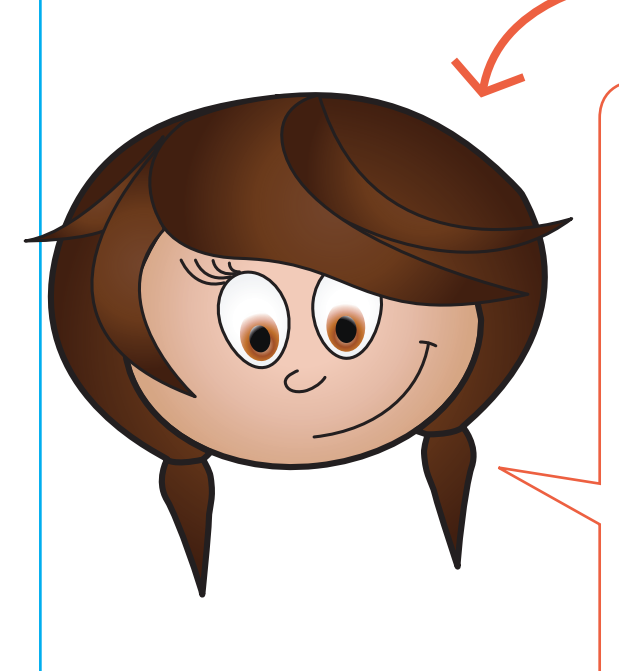

# *Shanti*

*Ha, Shanti is de naam. MissShnt eigenlijk. Zo heet ik op internet. Maar eigenlijk vind ik internet een beetje eng. Je kunt zo een raar iemand tegenkomen. Het liefst zit ik samen met vriendinnen te internetten, is veel gezelliger dan in je eentje.* 

*Wat ik het leukst vind op internet? Fanclubs! Van elke band of popster is wel een fanclub of een Facebookpagina gemaakt. Je kunt dan leuke foto's downloaden of nieuwe muziek luisteren. Muziek luister ik nu vaak via Spotify, dat is een muziekdienst op internet. En op YouTube kun je filmpjes bekijken van concerten.* 

*Bye MissShnt*

# **Hoofdstuk 1** Ik surf veilig

Deze lessen gaan over veilig internetten. Hoe zorg je ervoor dat je kunt surfen zonder vervelende dingen tegen te komen of te veel over jezelf te vertellen?

#### **Wat is internet?**

Klik op de linkspagina op ´Wat is internet?´. De linkspagina kun je hier vinden:

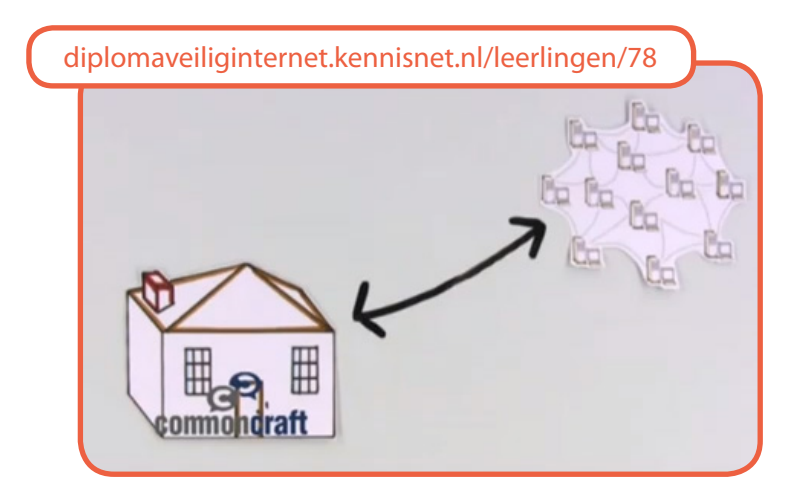

Het internet zijn allemaal aan elkaar gekoppelde computers. Deze computers heten servers. Op al die computers staat informatie. Daarom kun je op internet heel veel verschillende dingen vinden.

Je kunt door websites bladeren met een browser. Een browser zit standaard op je computer. Voorbeelden zijn Internet Explorer, Google Chrome, Firefox of Safari. Op een mobiel apparaat, zoals een smartphone, heet dit een app. En ook met een tablet, zoals de iPad kun je over internet surfen met een app. Je hebt een internetapp, maar er zijn ook veel spelletjesapps.

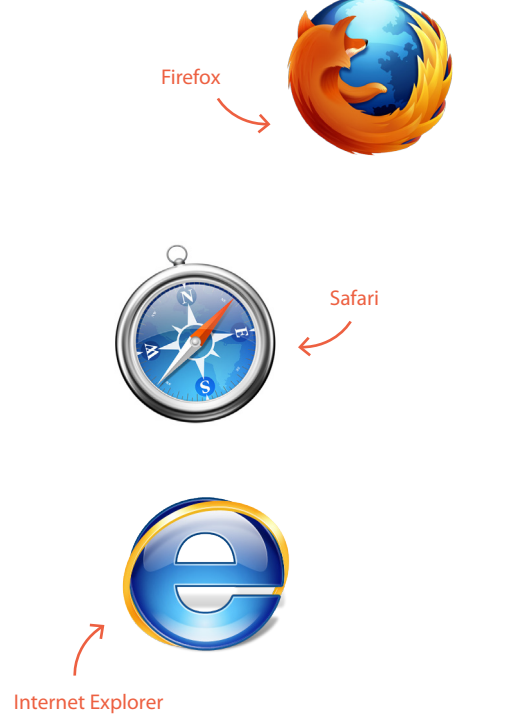

Google Chrome

#### **Wat doe je op internet?**

Het internet kun je op veel manieren gebruiken. Je kunt het gebruiken om informatie op te zoeken, bijvoorbeeld met www.google.nl. Soms weet je al naar welke website je wilt gaan en typ je het adres in. Ook zijn er programma's die gebruik maken van internet om te communiceren. Je hebt dan wel een internetverbinding nodig, maar je gebruikt geen browser.

Vroeger was internet vooral om dingen op te zoeken. Tegenwoordig gebruiken steeds meer mensen het om met elkaar te praten. Bijvoorbeeld via programma's zoals Facebook. Maar je kunt ook echt praten, met een webcam erbij. Dat kan bijvoorbeeld met het programma Skype. Of gratis berichten sturen met apps zoals Whatsapp of Ping. Een andere mogelijkheid is samen gamen. Je speelt dan tegen elkaar terwijl je niet naast elkaar zit.

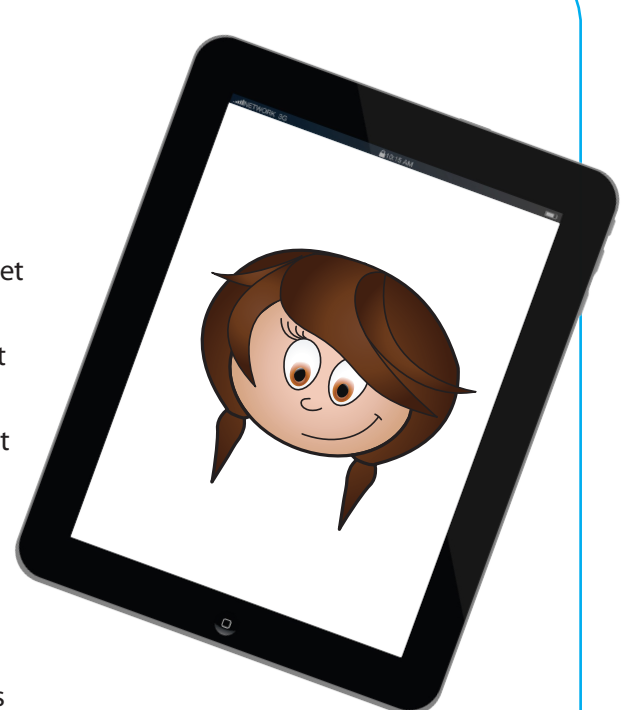

Pak het werkblad **'Sociale media'** en maak hem af!

#### **Sociale media**

Al die verschillende manieren om met elkaar te communiceren, noemen we 'sociale media'. Het is niet alleen tekst, maar ook beelden zoals plaatjes, foto's of video's. En het kan natuurlijk ook geluid zijn dat je deelt, zoals muziek.

Pak het werkblad **'Wat gebruik je waarvoor?'** en maak hem af!

#### **Leuk op internet**

Veel kinderen hebben een favoriete website. De één kletst met vriendinnen op internet, de ander gaat naar Facebook. Ook spelen veel kinderen spelletjes op internet. Wat is jouw favoriete plek op internet?

Pak het werkblad **'Leuk op internet'** en maak hem af!

#### **Wie zit er op internet?**

Iedereen kan op internet komen. Het enige wat je nodig hebt, is een computer of een telefoon met internetverbinding. Er zitten veel leuke mensen op internet, maar ook vervelende mensen. Soms weet je niet met wie je te maken hebt.

Ook kan iedereen een website maken, ook kinderen. Er kunnen dus heel goede websites zijn, maar ook rare websites. Of websites waarop dingen staan die niet waar zijn. Je moet dus niet zomaar alles geloven.

Bedenk je ook goed dat alles wat jij op internet zet, gelezen kan worden door anderen. Zelfs door mensen die je helemaal niet kent. Denk dus goed na voordat je iets op internet zet!

#### **Niets is geheim**

Nienke doet soms een beetje domme dingen op internet. Zo heeft ze eens een berichtje op de Facebookpagina van Sem achtergelaten met haar nieuwe telefoonnummer. En dat kan iedereen lezen. Toen kreeg Nienke ineens een telefoontje van iemand die ze niet kende.

Was het een jongen die vroeg of ze verkering wilde. Hij had het nummer op de Facebookpagina van Sem zien staan.

Oei, niet zo slim dus!

Eigenlijk is niets wat je op internet vertelt geheim. Er zijn altijd anderen die mee kunnen kijken of iets kunnen doorgeven. Pas daarom heel goed op wat je zegt en doet op internet.

Weet jij wat er allemaal over jou op internet staat? Typ je eigen naam maar eens in bij Google. Wat kom je tegen?

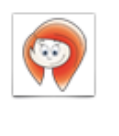

#### **NIENKE**

Hoi Sem!! Wilde je ff laten weten dat ik sinds gisteren een nieuw nummer heb: 06-12345678. Gaat volgende week nog door??

Spreek je gauw!

#### **E-mail**

E-mail betekent in het Nederlands elektronische brief. Een e-mail verstuur je via internet. Je hebt dan een e-mailadres nodig.

Je kunt een e-mailadres aanmaken, dat is gratis. Dat kan bijvoorbeeld op www.gmail.com of www.live.nl. Veel kinderen hebben een eigen e-mailadres en soms ook nog een e-mailadres van school. Onthoud heel goed het wachtwoord dat je hebt voor je e-mail.

Met een Live-adres kun je ook skypen. Je hebt dan een Windows Live ID. Dat is tegelijk een Skype-account en een e-mailadres.

Als je een e-mailadres hebt, wie geef je dan dit adres? Wil je dat iedereen je zomaar kan e-mailen? Of geef je het alleen aan vrienden en familie?

Je e-mailadres is privé. Het is van jou en van niemand anders. Je wilt vast niet dat iemand je wachtwoord kraakt of dat je allemaal reclame in je digitale postvak krijgt. Wees dus voorzichtig!

Heb jij een eigen e-mailadres? Heb je ook een e-mailadres van school? Of gebruik je bijvoorbeeld het adres van je ouders? Wanneer gebruik je dan welk adres? En als je online een spelletje wilt spelen en je moet een e-mailadres geven, welk adres vul je dan in?

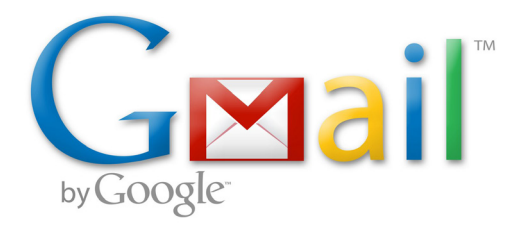

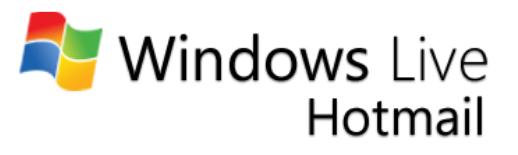

#### **Spam**

*ERIK: Ik krijg vaak reclamemailtjes. Dit is spam. Daar heb ik helemaal niet om gevraagd. In de mailtjes staat dat ik pillen kan bestellen of een verzekering kan afsluiten. Bijna alle mailtjes zijn in het Engels. Ik klik nooit ergens op en gooi ze meteen weg!*

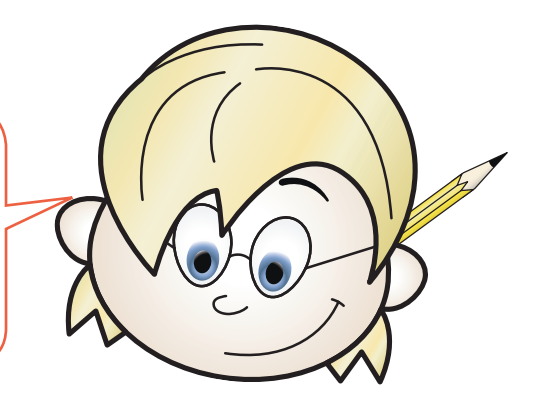

Hoe komt Erik aan die spam? Er zijn speciale programma's (robots) op internet die op zoek gaan naar e-mailadressen. Als het e-mailadres van Erik dus ergens op een website staat (bijvoorbeeld in een gastenboek of bericht) dan kan die robot het adres vinden of opslaan. Of Erik zich heeft aangemeld voor een online spelletje met zijn e-mailadres en dat bedrijf heeft zijn e-mailadres opgeslagen en doorverkocht aan een bedrijf dat reclame verkoopt.

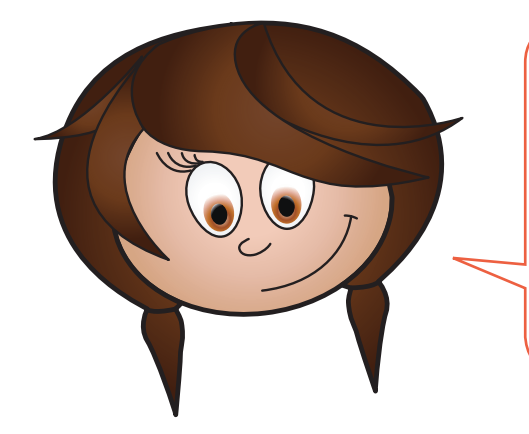

*SHANTI: Ik kreeg vorige week een mailtje dat ik tijdschriften mocht uitproberen. Helemaal gratis! Ik moest toen naar een website en daar mijn gegevens invoeren. In de e-mail stond ook dat ik het aan zoveel mogelijk mensen moest doorsturen. Helaas heb ik nooit een tijdschrift gekregen, dus het bericht en de website waren nep. Ze wilden alleen maar allemaal e-mailadressen verzamelen om te verkopen.*

Moet je toch een e-mailadres opgeven om je favoriete spel te spelen? Vraag dan aan je ouders of het goed is dat je een tweede e-mailadres aanmaakt. Dan geef je dat adres door op internet. Dat e-mailadres kun je weer verwijderen als je er te veel spam op ontvangt. Dan maak je dan weer een nieuw adres aan.

Iedereen kan spam ontvangen. Je kunt wel voorkomen dat je heel veel spam krijgt.

#### Tips:

geef je e-mailadres niet door in gastenboeken of krabbels die iedereen kan lezen **1**

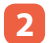

- geef je e-mailadres niet door op websites, bijvoorbeeld om een spelletje te mogen spelen
- geef je e-mailadres niet aan vreemden **3**

#### **Nep**

Nepberichten worden heel veel verstuurd. In het Engels heet het hoax. Meestal staat in die e-mails dat je het naar zoveel mogelijk mensen moet doorsturen. Geloof die berichten nooit!

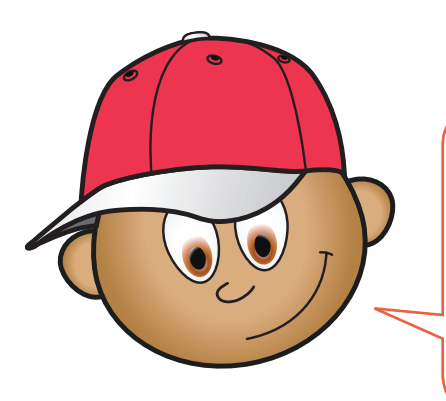

*SEM: Ik kreeg een mail waarin stond dat een jongen erg ziek was. En dat ik het mailtje zo snel mogelijk aan tien mensen moest doorsturen. Want dan zou het ziekenhuis geld krijgen om hem beter te maken. Met mijn vader heb ik toen opgezocht of het bericht echt waar was. Het bleek helemaal niet waar te zijn. Dat jongetje bestaat helemaal niet!!*

*NIENKE: Ik kreeg aan het begin van dit schooljaar een e-mail dat ik een gratis mobiele telefoon kreeg als ik de e-mail aan al mijn vrienden door zou sturen. Ik heb dit toen doorgestuurd naar al mijn vrienden. Helaas heb ik nooit een nieuwe mobiele telefoon gekregen, dat bericht was dus hartstikke nep! Ik ga zoiets nooit meer doorsturen. Stom!!*

Soms gaan deze mailtjes ook over een nieuw virus dat ontdekt is. En op websites zoals Facebook en Twitter worden ook dat soort berichten doorgestuurd. Of je krijgt ineens een bericht dat iemand een foto van je heeft getagd (dat jij op de foto staat) of vrienden met je wil worden. Geloof die berichten nooit zomaar. Ga altijd kijken of het niet om een nepbericht gaat. Je kunt een gedeelte van het bericht in google intypen, maar je kunt dit ook voor de zekerheid even aan je ouders of de juf/meester vragen.

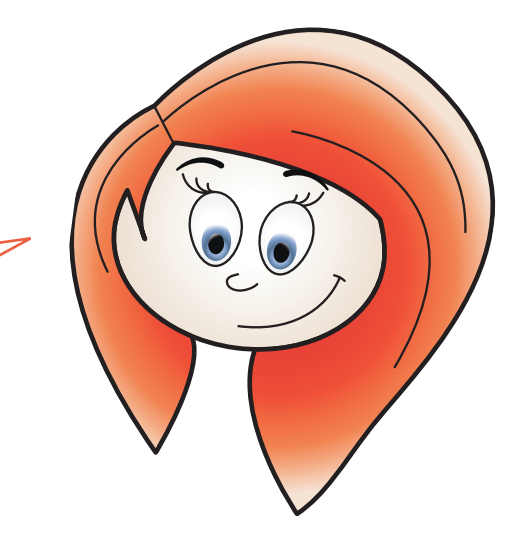

#### **Virus**

Een virus is een klein programmaatje dat stiekem op je computer wordt gezet. Het kan je computer kapot maken of bestanden doorgeven aan andere mensen. Foute boel dus!

Een virus kan aan een e-mail gekoppeld zitten als bijlage. Als je op de bijlage klikt, dan opent het virus zich automatisch. Maar je kunt er ook per ongeluk op klikken als je op internet surft. Bijvoorbeeld als je op een link klikt of een spelletje wilt spelen.

Een virusscanner op je computer kan een virus herkennen. Je krijgt dan een melding als er een virus op je computer komt. Vraag je ouders of jullie computer thuis een virusscanner heeft. Als ze dat niet hebben, kan de juf of meester informatie geven over een gratis virusscanner.

Pak het werkblad **'Gewone mail of niet? '** en vul hem in!

#### **Devices**

Een 'device' is een Engels woord voor apparaat. Je hebt verschillende apparaten waarmee je op internet kan:

- Computer
- **Laptop**
- Tablet
- **Smartphone**
- **Digitaal schoolbord**

Sommige devices zijn mobiel. Die kun je overal mee naar toenemen en gebruiken.

Pak het werkblad **'Devices'** en maak hem af!

### **Hoofdstuk 2** Is alles waar?

#### **Waar of niet waar?**

Op internet staat heel veel informatie. Soms weet je niet zeker of iets waar is. Iedereen kan namelijk een website maken, bijvoorbeeld met webklik.nl of jouwweb.nl. Je kunt hier van alles op zetten, ook onzin. Het hoeft niet waar te zijn. Er is geen grote baas van internet die controleert of alle informatie echt waar is.

Er zijn ook websites waar je van alles beloofd wordt. Bijvoorbeeld dat je een gratis iPhone krijgt of dat je een prijs hebt gewonnen.

Hoe weet je nu zeker wat waar is? Dat is best lastig. Als je informatie hebt gevonden, kun je het beste nakijken of het op andere websites ook zo beschreven staat.

#### **Reclame**

Overal op internet staat reclame. Bijvoorbeeld op spelletjessites. Vaak staat de reclame aan de zijkant of bovenin, dat heet een banner. Soms heb je niet eens door dat het reclame is. Ook op chatprogramma's en Facebook staat reclame. De makers van de reclame willen graag dat je er op klikt, daar verdienen ze geld mee. Als de reclame over het scherm heen zit, kun je het vaak wegklikken met een kruisje. Maar bij banners is het kruisje ook juist de reclame. Dat is heel irritant. Soms moet je ook even wachten totdat de reclame is afgelopen, bijvoorbeeld als je een filmpje kijkt of als een spelletje moet laden. Ga dan vooral niet klikken, dan ga je juist naar de website van het bedrijf toe.

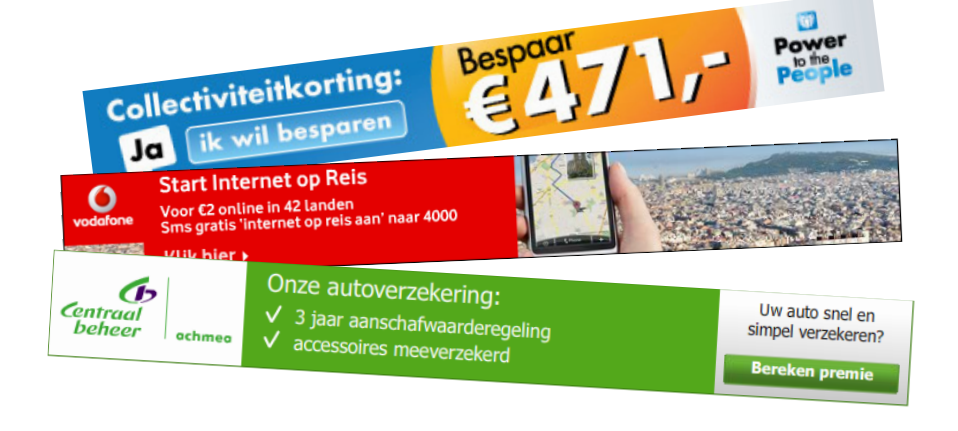

Je kunt ook reclame tegenkomen die niet voor kinderen is bedoeld. Bijvoorbeeld met blote mensen. Soms komt zo'n venster ineens op je scherm. Heel vervelend. Vertel het je ouders of de juf/meester dat je zoiets hebt gezien. Klik het daarna weg.

Pak het werkblad **'Slimme reclame'** en maak hem af!

#### **Gratis**

Soms staat op internet dat je iets gratis kunt krijgen. Geloof het maar niet. Het kan zijn dat je eerst iets gratis krijgt, maar daarna moet gaan betalen. En soms beloven ze van alles, maar krijg je het nooit. Ook niet als je netjes al je gegevens invoert. Ook staat er niet altijd duidelijk bij dat iets geld kost. Moet je dus ergens iets invoeren en weet je het niet zeker? Vraag het je ouders!

*NIENKE: Ik was laatst op de iPad van mijn moeder een spelletje aan het spelen. Toen had ik alle levels uitgespeeld, maar als ik op een knop drukte, kreeg ik er levels bij. Ik mag altijd van mijn moeder gratis apps downloaden. Ik heb daarvoor het wachtwoord van mijn moeder gekregen. Deze levels downloaden ging ook met dat wachtwoord. Toen bleek later dat mijn moeder een e-mail kreeg en dat ik voor die extra levels ineens best veel geld moest betalen. Als ik dat had geweten, had ik die levels natuurlijk niet gedownload.*

In een ander soort reclame zeggen ze dat als je bijvoorbeeld vijf e-mailadressen van je vriend(inn)en doorgeeft, je dan iets gratis krijgt. Wat denk je dat het bedrijf doet met die vijf e-mailadressen? Juist, spam versturen!

#### **Cookies**

Op veel websites kom je cookies tegen. Dat klinkt heel lekker, maar het heeft niets met koekjes te maken. Een cookie onthoudt wat je op een site doet. Als je een site bezoekt kan een cookie precies bijhouden welke pagina's je bezoekt, hoe lang je op de site blijft en waar je klikt. Mag dat eigenlijk wel? Hier is niet zo maar antwoord op te geven.

Pak het werkblad **'Cookies'** en maak hem af!

#### **Phishing**

Phishing is oplichten via internet. Je krijgt dan een mail. De mail lokt je naar een valse website. Daar vragen de criminelen naar je inloggegevens of je bankrekeningnummer. De mails lijken zo echt dat je er makkelijk intrapt.

Je kunt de mails herkennen aan:

- spelfouten
- begint met 'beste klant' in plaats van 'beste mevrouw Van Dam'
- vaak staat er in dat je snel moet reageren
- ze vragen naar persoonlijke gegevens zoals wachtwoorden of inloggegevens. Dit zullen echte bedrijven nooit doen!

Neem bij twijfel contact op met de organisatie die de mail zou hebben verstuurd.

#### **Net alsof**

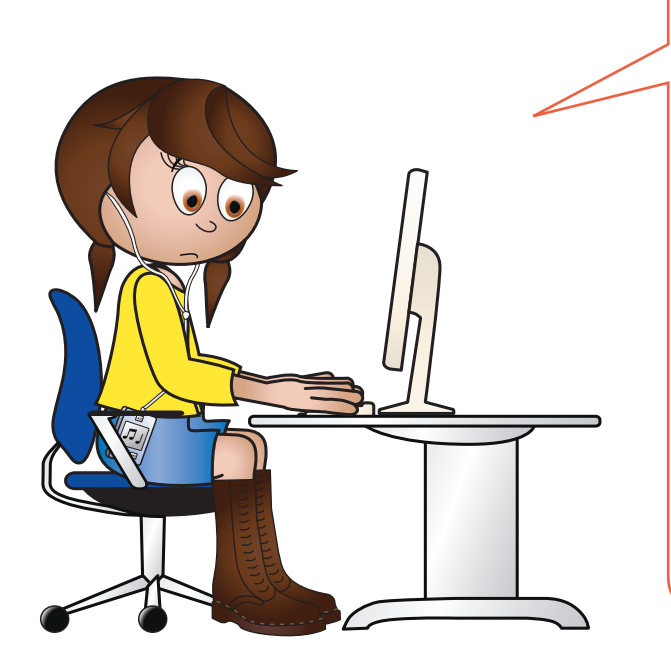

*SHANTI: Op mijn Twitter heb ik een leuke foto van mezelf gezet. En toen kreeg ik ineens een bericht van een meneer die vertelde dat hij voor een modellenbureau werkt. Dat zou wel heel cool zijn! Hij wilde meer foto's hebben en hij wilde ook dat ik naar de studio toe kwam. Ik heb daarom gelijk een tweet gestuurd en verteld dat ik mijn moeder ook mee wilde nemen. Dat vond die meneer niet goed. Mijn moeder mocht niet mee. Toen ik het mama vertelde, vond ze het heel vreemd. Mama had het idee dat dit geen vriendelijke man met een modellenbureau was. Dat zou natuurlijk zomaar kunnen. Ik ben voorzichtiger in het vervolg!*

Personen die je van internet kent, kunnen net doen of ze iemand anders zijn. Pas dus goed op!

#### **Foto**

Heb jij wel eens een foto van jezelf op internet gezet? Bijvoorbeeld op je Facebookpagina? Sommige mensen zetten een foto van iemand anders op hun Facebookpagina. En dan zeggen ze dat het een foto van zichzelf is. Bijvoorbeeld iemand die 20 jaar is en een foto van iemand van 12 gebruikt. Of andersom, iemand die 12 jaar is en zegt dat hij 20 is. Je weet nooit zeker wie er aan de andere kant zit. Tenzij je diegene echt kent.

Met foto's kun je ook makkelijk voor de gek gehouden worden. Want een foto kun je digitaal bewerken. Bijvoorbeeld jouw hoofd op het lijf van iemand anders plakken. Reclamemakers bewerken heel vaak hun foto's. Zo maken ze dingen mooier dan ze in het echt zijn.

#### Surf naar diplomaveiliginternet.kennisnet.nl/leerlingen/78 en klik op 'Links'.

Bekijk het filmpje 'Fotobewerking 1' .

Bekijk daarna ook 'Fotobewerking 2'.

Klik nu op 'Fotobewerking 3'.

Wanneer je de filmpjes hebt bekeken, kun je surfen naar www.taaz.com. Klik daar één van de bestaande modellen aan en ga aan de slag. Je mag er helemaal je eigen model van maken maar je kunt ook kiezen voor de optie Hot Looks. Dan worden de modellen nagemaakt als echte sterren!

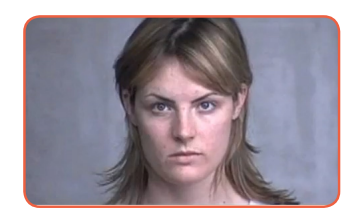

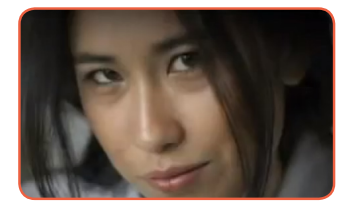

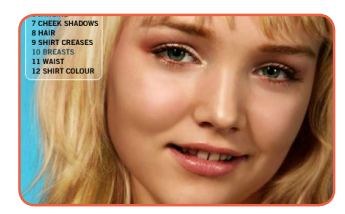

### **Hoofdstuk 3** Speurneuzen

#### **Zoeken op internet**

Zoeken op internet kan best moeilijk zijn. Er zijn miljoenen websites. Waar moet je dan beginnen? Gelukkig zijn er zoekmachines. Veel gebruikte zoekmachines zijn Google.nl en Bing.nl. Er zijn ook zoekmachines speciaal voor kinderen:

- **Netwijs.nl**
- **meestersipke.nl**
- 8-12.info

#### **Zoekmachines**

Op diplomaveiliginternet.kennisnet.nl/links staan alle links naar kinderzoekmachines voor je op een rij.

#### **Zoekwoorden**

Je moet de zoekmachine wel vertellen naar welk woord hij moet zoeken.

*ERIK: Ik wilde een werkstuk maken over haaien. Maar als ik op haai of haaien zoek dan krijg ik veel te veel informatie. Toen ik las over verschillende soorten haaien, bedacht ik dat het slimmer was om het over de Tijgerhaai te doen. Om echt wat te vinden, ben ik gaan zoeken met dubbele zoekwoorden. Bijvoorbeeld leefgebied tijgerhaai. Dan vind je pas echt wat je zoekt! Maar toen kwam de vraag: is alles waar wat ze op deze website schreven? Ik ben daarom naar andere websites gaan zoeken en gelukkig: wat op die Wikipedia pagina stond bleek allemaal waar.* 

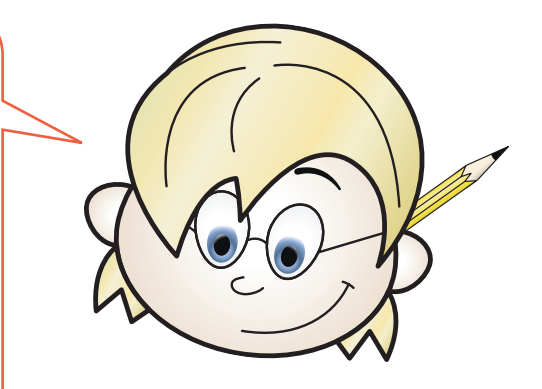

*ERIK: Aan het einde van mijn werkstuk moest ik bronnen weergeven. Je moet dan heel precies de hele link noemen. Want als ik intyp dat mijn bron Google of Wikipedia is dan weet de juf nog niets. Ze weet namelijk niet op welke pagina ik precies heb gekeken. Dus weer een tip van Erik!*

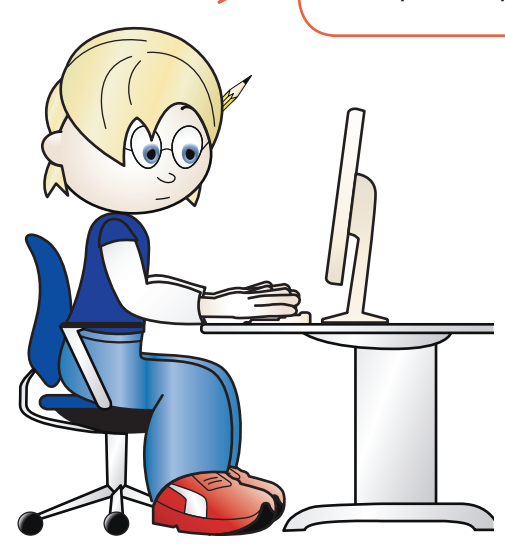

#### **Hoe werkt een zoekmachine?**

Surf naar diplomaveiliginternet.kennisnet.nl/leerlingen/78, klik op 'Links' en vervolgens op 'Google'.

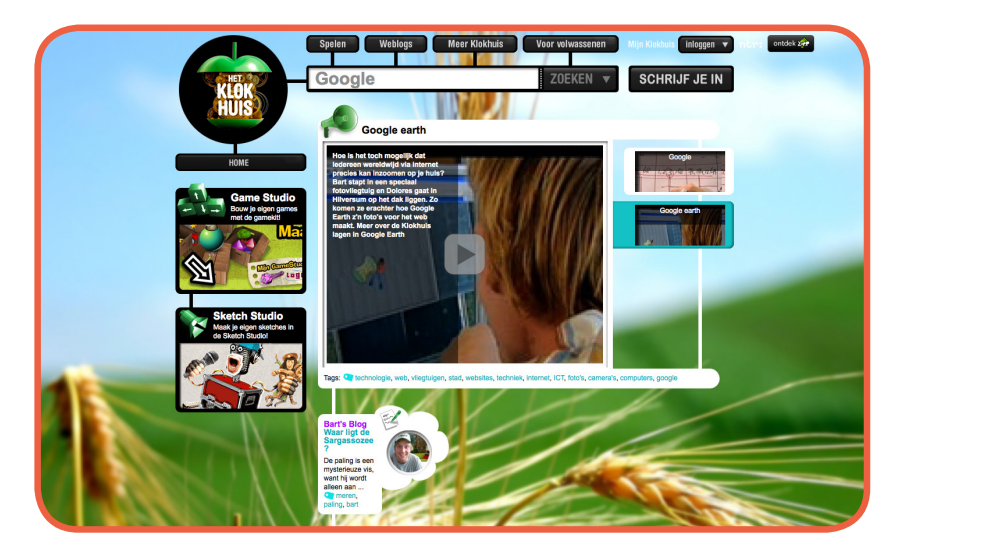

Bekijk de uitzending over Google.

*SHANTI: Ik was een keer op zoek naar informatie over olifanten. Toen heb ik maar www.olifant.nl ingetypt omdat ik dacht dat ik dan alles wel zou vinden. Blijkt het een sigarenfabriek te zijn! Dus in het vervolg zoek ik wel met een zoekmachine.* 

kinderpleinen.nl

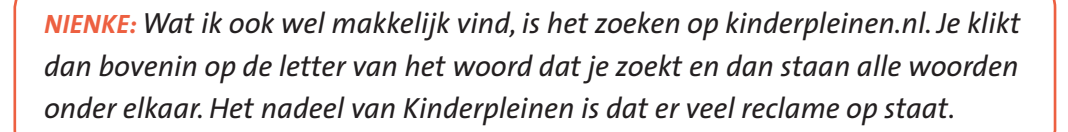

Kinde

#### Pak het werkblad **'Zoeken'** en vul hem in!

#### **Wikipedia en Wikikids**

We lazen net al dat Erik de informatie voor zijn werkstuk over de Tijgerhaai vond op Wikipedia. Wikipedia is gemaakt door volwassenen voor volwassenen. Soms is de taal dus wel wat moeilijk.

Wikikids is een encyclopedie voor kinderen, gemaakt door kinderen. Voor grote mensen is er Wikipedia. Wikikids is Wikipedia in kindertaal. Je kunt er heel veel informatie vinden. Maar je kunt ook zelf meedoen! Bij Wikikids moet je ook heel goed aangeven wat je bronnen zijn. Alleen google.nl noemen is niet voldoende, je moet de volledige naam die bovenin de adresbalk staat overnemen.

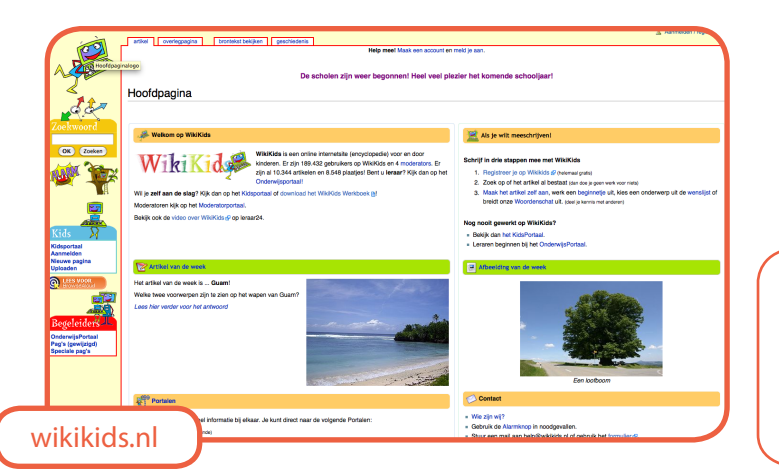

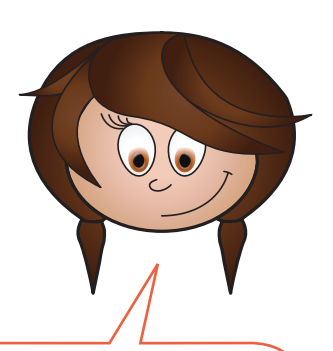

*SHANTI: Ik ging verder met zoeken naar olifanten op Wikikids. Gelukkig vond ik daar heel veel informatie voor mijn spreekbeurt. Echt handig!*

Pak het werkblad **'Schoolreisje'** en maak hem af!

#### **Afbeeldingen zoeken**

Op internet kun je ook heel veel plaatjes vinden. Als je met Google zoekt dan kun je op afbeeldingen klikken. Je ziet dan gelijk heel veel plaatjes bij je zoekterm.

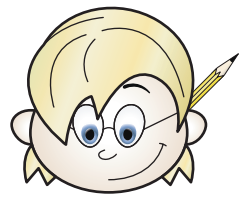

*ERIK: Ik had natuurlijk nog veel meer plaatjes van de Tijgerhaai nodig. Ik wilde ook met een plaatje laten zien hoe hij dan leeft, maar dat was nog niet makkelijk om te vinden.* 

Als je een plaatje niet goed kunt vinden, kun je twee zoektermen intypen. Dan komt er vast al veel meer tevoorschijn. Als je bijvoorbeeld zoekt op *bank* dan kan dat een bank zijn om op te zitten of een bank waar je geld kunt halen. Dan moet je dus meer zoektermen intypen, bijvoorbeeld *blauwe bank stof*  of *bankstel*.

#### **Copyright**

De plaatjes die op internet staan, mag je niet zomaar gebruiken. Die heeft iemand anders gemaakt en mogen eigenlijk alleen door die persoon gebruikt worden. Je moet dus goed nadenken of je een plaatje wel mag gebruiken. In een werkstuk is dat vaak nog niet zo erg, maar ga je plaatjes op een eigen website

zetten dan moet je voorzichtiger zijn. Als je niet weet hoe dit moet, vraag het dan aan juf of meester.

Maar er zijn ook rechtenvrije plaatjes. Je mag dan van de maker het plaatje gebruiken voor opdrachten van school. Alleen als je het plaatje wilt gebruiken om reclame mee te maken dan moet je geld betalen aan de maker.

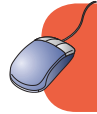

Surf naar diplomaveiliginternet.kennisnet.nl/leerlingen/78, klik op 'Links' en vervolgens op 'Rechtenvrije plaatjes'

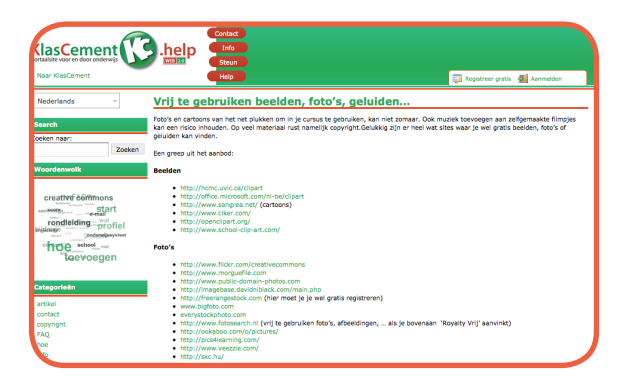

Hier kun je allemaal websites vinden waar je rechtenvrije plaatjes kunt vinden.

Zoek een rechtenvrije afbeelding die je voor een werkstuk kunt gebruiken. Succes!

#### **Filmpjes zoeken**

In een spreekbeurt of presentatie kun je ook filmpjes zetten. Je kunt de filmpjes tijdens je spreekbeurt laten afspelen met de beamer van school of op het digitale schoolbord.

Eigenlijk is het zoeken naar filmpjes hetzelfde als naar afbeeldingen. Filmpjes kun je vinden op YouTube.com of op Vimeo.com.

#### **Niet voor kinderen**

Het kan gebeuren dat je plaatjes of filmpjes vindt waar je niet naar op zoek was. Bijvoorbeeld websites met blote mensen of geweld. Dat overkomt iedereen wel eens. Vertel het je ouders of je juf/meester en klik het weg. Probeer het daarna nog eens met een andere zoekterm.

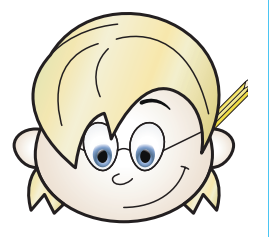

*ERIK: Ik heb wat tips voor je om dit te voorkomen. Gebruik altijd twee zoektermen, bijvoorbeeld poes en kat. En klik ook niet op links die je niet vertrouwt of op reclame. Als je er zeker van wilt zijn dat je geen rare dingen gaat vinden, zoek dan met een kinderzoekmachine zoals bijvoorbeeld Netwijs of meestersipke. Ik heb voor mijn werkstuk bijvoorbeeld gezocht naar Tijgerhaai en voedsel.* 

Ken jij woorden met een dubbele betekenis? Ga in tweetallen bij elkaar zitten en verzamel samen (om en om een woord noemen) zoveel mogelijk woorden met een dubbele betekenis. Ga vervolgens in viertallen bij elkaar zitten en deel de woorden met elkaar.

#### **Copy Cat**

Iemand die teksten, foto's of werkstukken van anderen zomaar overneemt noemen we een copy cat. Het lijkt zo gemakkelijk om een werkstuk van een ander in te leveren en net te doen of je het zelf hebt gemaakt. Er zijn alleen twee grote nadelen. De eerste is dat je niet weet of de informatie wel goed is en je zo misschien een onvoldoende krijgt. De tweede is dat de juf of meester er heel goed achter kan komen dat je het gepikt hebt. Even een zinnetje uit het werkstuk overtypen in Google en het werkstuk is gevonden. Oppassen dus!

Pak het werkblad **'Copy Cat '** en maak hem af!

# **Hoofdstuk 4 Wie ben jij?**

#### **Niet alles op internet!**

Persoonlijk of privé betekent iets van jezelf. Iets wat persoonlijk is, ga je niet aan iedereen vertellen. Je vertelt aan iemand op straat niet wat je telefoonnummer is. Wat je aan een vreemde op straat niet zou vertellen, vertel je ook niet op internet.

> *NIENKE: Ik was zo slim geweest om mijn nummer op de Facebookpagina van Sem te zetten zodat iedereen het kon lezen. Eigenlijk vind ik Sem wel leuk en wilde ik er eerst ook nog bij typen dat ik het heel leuk zou vinden als hij me zou sms'en. Met zo'n bloossmiley erbij. Gelukkig heb ik dat niet gedaan, want dan kon iedereen dat lezen. Dan zou ik me rot schamen! Daar moet je dus goed over nadenken.*

*Zo moet je ook niet op internet zetten wanneer je op vakantie gaat. Stel je voor dat je er dan ook nog even je adres bij zet. Dan weten inbrekers precies wanneer ze langs kunnen komen om in te breken.* 

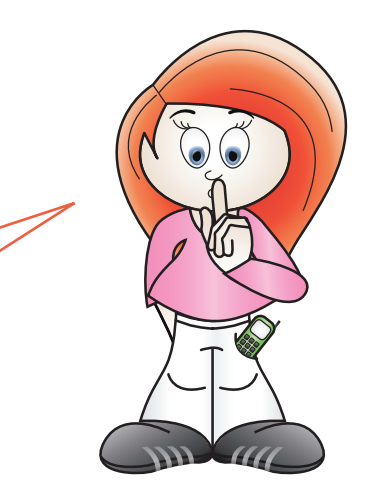

#### **Wie ben jij online?**

Wat heb jij over jezelf verteld op internet? En heb je dit er zelf op gezet of zijn het anderen? Je naam en foto kunnen ook op de website van de sportvereniging of de school staan.

Een profielsite ziet er uit als een vriendenboekje. Een profielsite is bijvoorbeeld Facebook.com. Je schrijft allerlei dingen over jezelf en meestal staan er ook foto's of zelfs filmpjes bij. Je profiel kan iedereen bekijken. Maar gelukkig kun je op een profielsite ook je gegevens op privé zetten. Alleen vrienden kunnen dan zien wat je schrijft. Andere mensen zien alleen je profielfoto. In een profiel kun je laten zien wie je bent. Je kunt elkaar berichtjes sturen en chatten. Al doen veel kinderen dat ook met een chatprogramma of Skype.

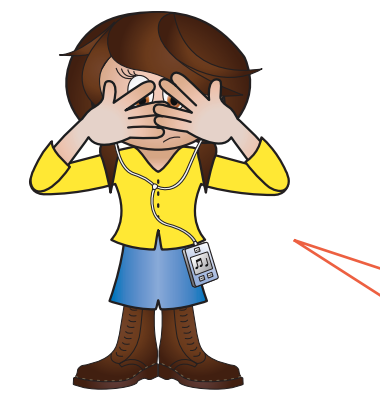

*SHANTI: Ik was een keer aan het chatten met iemand die ik niet ken. Dat was natuurlijk al niet zo slim maar dat wist ik toen niet. Hij vroeg me wat mijn achternaam was en naar welke school ik ging. Hij heeft dat toen ingetikt bij Google en kon zo vinden in welke buurt ik woonde. En in het telefoonboek kon hij mijn achternaam vinden en dus ook mijn adres. En toen kreeg ik ineens een kaartje dat hij helemaal verliefd was en dat hij me op zou komen halen! Ik werd er helemaal bang van en heb het snel aan mijn ouders verteld.* 

Pak het werkblad **'Online profiel '** en maak hem af!

#### **Nickname**

Veel kinderen hebben een nickname op internet, bijvoorbeeld op hun profielsite of in een chatbox. In een chatbox kun je ook beter niet je eigen naam gebruiken. Mensen weten dan gelijk wie je bent! Een nickname is dus een naam die wel bij je past, maar die niet meteen laat zien wie je bent of hoe oud je bent. Het is belangrijk om een goede nickname te kiezen. Hij moet wel wat zeggen over jou, maar niet meteen allerlei dingen verklappen. Kun jij een goede nickname voor jezelf bedenken?

#### **Foto's**

Veel kinderen zetten een foto van zichzelf op internet. Dat lijkt heel erg leuk. Maar je profielfoto kan door iedereen bekeken worden. Zo kan iemand je foto gebruiken om te bewerken, bijvoorbeeld je hoofd op een heel dik lijf zetten.

Geen foto op je profiel is natuurlijk saai. Als je nou een kleine foto als profielfoto gebruikt, dan is deze heel moeilijk te bewerken. Als je eenmaal een foto op internet hebt gezet, dan kun je die er niet meer afhalen. Let dus goed op je foto's.

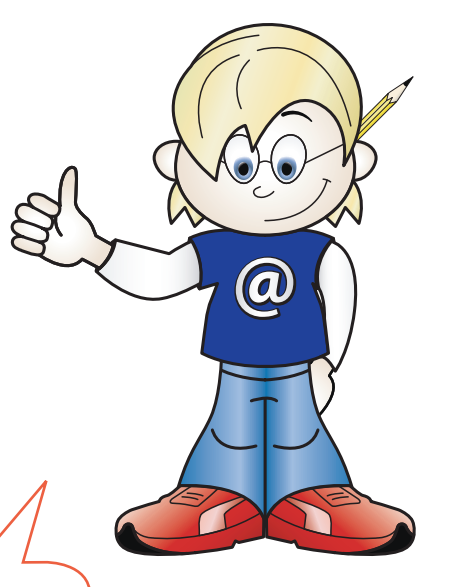

*ERIK: Ik heb nog wat tips als je foto's online zet. Zet geen foto's met zwemkleding online. En denk ook goed na voordat je foto's met gekke dingen online zet. Stel je voor dat je straks op de middelbare school zit en iemand ziet die foto dan, wil je dat? Dus, heel goed nadenken voordat je iets online zet.*

#### **Webcam en mobieltjes**

Wist je dat je beelden van een webcam op kunt slaan? Dus als jij gek doet voor je webcam, dan kan een ander dat opslaan en op YouTube zetten. Als je niet wilt dat je bekeken wordt, draai je webcam dan weg.

Sommige virussen gebruiken ook je webcam. Dan lijkt het of hij uit staat maar ondertussen is hij gewoon aan het filmen. Wees dus voorzichtig!

Mobieltjes kunnen ook al heel veel. Op veel mobieltjes zit een camera. Daar kun je heel leuke foto's mee maken van jezelf en samen met vriend(inn)en. Soms maken kinderen foto's als je dat niet wilt. Dat is niet leuk. Maak goed duidelijk dat ze die foto moeten verwijderen en niet mogen gebruiken.

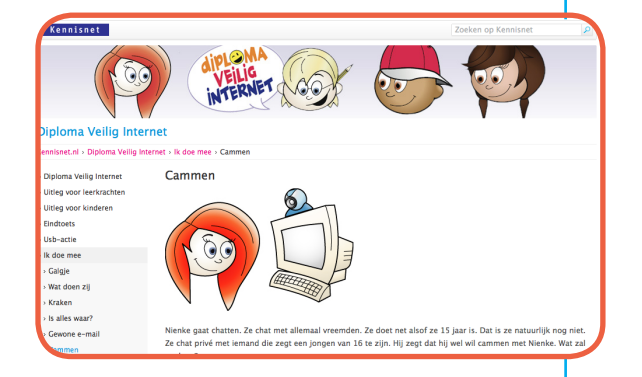

Maak de online opdracht. Surf naar diplomaveiliginternet.kennisnet.nl/leerlingen/78, klik op 'Opdrachten' en vervolgens op 'Webcam'.

#### **Wachtwoord**

Heb jij een eigen e-mailadres? En een account van een chatprogramma? Dan heb je een wachtwoord nodig om in te loggen. Een wachtwoord is voor jou alleen en van niemand anders. Stel je voor dat iemand gaat chatten en net doet of hij jou is. En dan je beste vriend gaat pesten.

Dat wil je niet! Geef daarom nooit je wachtwoord weg, zelfs niet aan je beste vriendin.

#### **Hoe bedenk je een goed wachtwoord?**

#### Wel doen:

- Gebruik HOOFDLETTERS en kleine letters.
- Gebruik ook cijfers.
- Gebruik leestekens zoals de ? of !
- Bedenk een zin, neem van die zin van alle woorden de eerste letter en maak van die letter je wachtwoord.

#### Niet doen:

- **Je echte naam gebruiken.**
- Je bijnaam gebruiken.
- **J**e geboortedatum of combinatie van je naam en geboortedatum gebruiken.
- Een naam die iets te maken heeft met je hobby of huisdier.

*NIENKE: Ik ben soms slordig met mijn wachtwoord. Dan maak ik het maar niet zo moeilijk, want dan kan ik het goed onthouden. Maar nu had iemand in mijn klas mijn wachtwoord geraden en een vervelend mailtje gestuurd naar mijn vriendin. Ik heb mijn wachtwoord snel veranderd!*

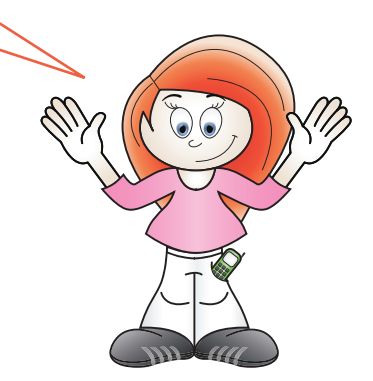

#### **Privacytips!**

- Gebruik een nickname of alleen je voornaam.
- Geef aan niemand je achternaam, e-mailadres, woonadres of telefoonnummer.
- Denk goed na voordat je iemand toevoegt op bijvoorbeeld Facebook. Al die mensen kunnen je hele profiel lezen.
- Roddel niet over een ander, degene waarover je praat kan het ook lezen.
- Bedenk goed wat je online schrijft. Als je het eenmaal geschreven hebt op internet, kun je het niet meer verwijderen.
- Denk aan jezelf! Wat wil je dat mensen zien als ze jou opzoeken in Google?
- Gebruik de webcam alleen bij bekenden en doe geen gekke dingen voor de camera.
- Gebruik een goed wachtwoord en geef dit aan niemand weg.

#### **Typisch jij**

Bedenk goed wat je wel en niet op internet zet. Dit geldt niet alleen voor je profiel. Dit geldt ook voor de andere plekken waar je communiceert met anderen. Zo gaat er wel eens wat mis als je per ongeluk een uitnodiging voor een feestje op internet zet. Dan komen er opeens mensen die je helemaal niet op je feestje wilt hebben. Zoek maar eens op Wikipedia naar informatie over 'project X in Haren'.

Pak het werkblad **'Uitnodiging'** en maak hem af!

# **Hoofdstuk 5** Digitaal pesten

#### **Digitaal pesten**

Iedereen is wel eens gepest. Dat is niet leuk. Via internet wordt ook gepest. Dat heet ook wel digitaal pesten of cyberpesten.

Wat is pesten eigenlijk? Wat vind jij pesten? Wat vindt een ander pesten? Wat jij misschien grappig vindt, kan de ander wel pesten vinden.

#### **Is digitaal pesten anders?**

Als je op het schoolplein wordt gepest, dan weet je wie de pester is. Dat weet je niet altijd als je via het internet wordt gepest. En op het schoolplein kun je makkelijk iets terugzeggen of de juf/meester erbij halen. Op internet kan dat niet. Dan lees je de woorden elke keer opnieuw en kun je er telkens weer verdrietig van worden. En je kunt ook moeilijk wegvluchten. Denk je eindelijk thuis te zijn en niet meer gepest te worden, gaat het pesten toch nog door.

Als je gepest wordt, dan kun je naar je ouders of je juf/ meester om het te vertellen. Zij kunnen je dan helpen om het pesten te stoppen. Samen sta je sterker.

Een pester is eigenlijk heel laf als hij via internet pest. Want de pester ziet de ander niet en kan zich verschuilen achter de computer. Ook is het moeilijker om de pester te pakken. Soms durft die pester diegene in het echt niet eens aan te kijken. Een echte lafaard dus!

Pak het werkblad **'Pesten of niet? '** en beantwoord de vragen!

#### **Kraken om te pesten**

Je hebt al geleerd hoe belangrijk het is om een goed wachtwoord te maken. Kraken (dat is het raden) van elkaars wachtwoord en inbreken in een account is ook een vorm van pesten. Inbreken in iemands account kan zelfs diefstal zijn. Je kunt dan aangifte doen bij de politie.

Als je account gekraakt is, waarschuw dan de beheerder van de site. Maak een nieuw account aan met een beter wachtwoord of zet een beter wachtwoord op je eigen account als je die terug kunt krijgen. Vertel iedereen dat je wachtwoord is gekraakt en dat de informatie niet van jou is. En natuurlijk, vertel het ook je ouders en je juf of meester. Dan sta je er niet alleen voor.

#### **Foto**

Steeds vaker worden kinderen gepest met hun eigen foto. Die foto's worden of gemaakt met het mobieltje van andere kinderen, of ze worden van internet gehaald (bijvoorbeeld Facebook).

*NIENKE: Ik heb op Facebook een foto van mezelf gezet. Een hele leuke foto waarop ik aan streetdance doe. Op mijn nieuwe school heb ik al verteld dat ik op Facebook zit. Mijn nieuwe klasgenoten hebben mijn foto van internet gehaald. Ze hebben er met een fotoprogramma een monster van gemaakt. En toen maakten ze een nieuw profiel aan met de titel: Nienke is een monster. Ik was echt zo verdrietig! Ik heb helemaal geen zin meer om naar die nieuwe school te gaan.* 

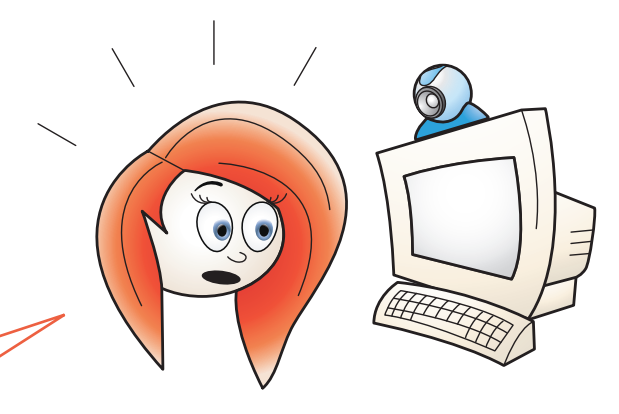

#### **Wegwezen!**

Heb jij wel eens meegemaakt dat iemand vervelend deed op internet? Je kunt dan het beste doen of je het niet merkt. Dan is de lol voor de pester er het snelst af. Laat het ook zien aan je ouders of juf/meester. Dan kunnen jullie samen actie ondernemen.

Het kan ook zijn dat je heel ver bent in een online game. Je hebt allerlei punten en bonusspullen veroverd. Anderen zijn jaloers en willen jouw punten hebben. Ze gaan je bedreigen en uitschelden. Natuurlijk met de bedoeling om je bang te maken zodat je je punten weggeeft. Helaas gebeurt dit echt. Praat hierover met je ouders of juf/meester.

Ook kun je de beheerder van de website waarschuwen. Die kan er dan voor zorgen dat de pestkop een waarschuwing krijgt. Is het niet meer leuk op de site? Ga dan lekker iets anders doen of zoek een andere spelletjessite.

#### **Help!**

Het kan zijn dat je iets meemaakt wat niet leuk is op internet. Vertel dit aan je ouders, je juf of meester. Laat zien wat jij niet leuk vindt op internet. Of laat ze de berichten zien. Los het zeker niet in je eentje op. Je zult zien dat je niet de enige bent die vervelende dingen meemaakt.

Digitaal gepest worden is niet leuk en kun je helaas niet altijd voorkomen. Word je toch gepest of ken je iemand die gepest wordt?

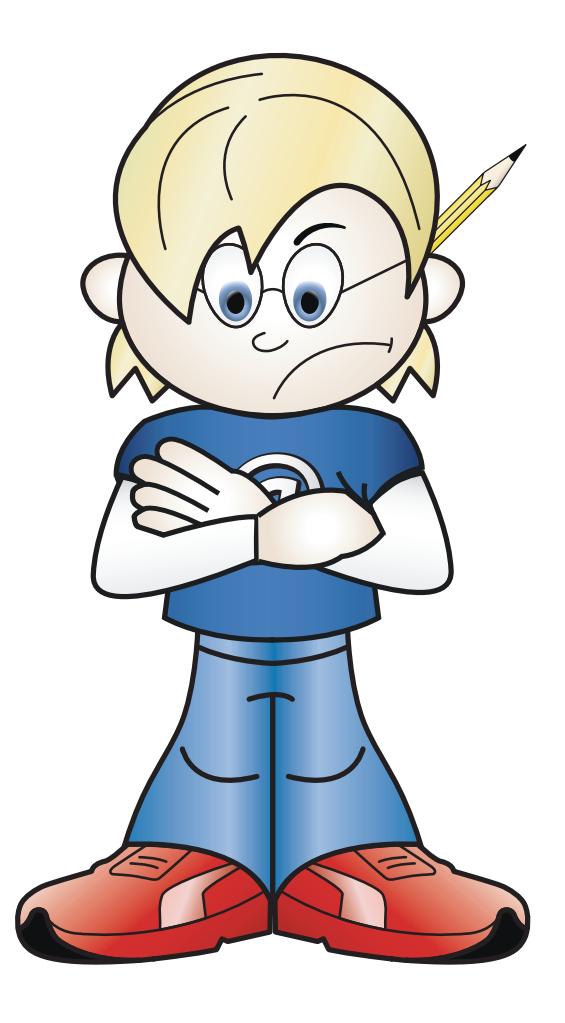

De volgende tips kunnen helpen om dit te stoppen:

- Negeer de pester en reageer niet op berichten.
- Bewaar alle pestberichten door er een screenshot van te maken.
	- Druk op de toets Prt Scr of printscreen op je toetsenbord.
	- Ga naar een tekenprogramma of Word.
	- Druk op plakken om het plaatje te plakken.
	- Sla het op als een bestand.
- Screenshot gemaakt? Verwijder dan de pestberichten die iedereen kan lezen.
- Houd de berichtengeschiedenis van je chatprogramma bij of selecteer alle tekst en plak het in een tekstdocument.
- Blokkeer de pester in je chatprogramma en op de e-mail.
- Verwijder de pester van je Facebookpagina.
- Maak een nieuw e-mailadres aan en geef dit alleen aan vrienden en familie.
- Waarschuw je ouders, juf of meester. Laat hen de berichten zien.
- **Probeer er achter te komen wie de pester is.**
- **Pas op wie je toevoegt!**
- Vertel het aan iemand. Kun je er met niemand over praten? Ga dan naar de kindertelefoon.nl. Zij kunnen je ook advies geven.

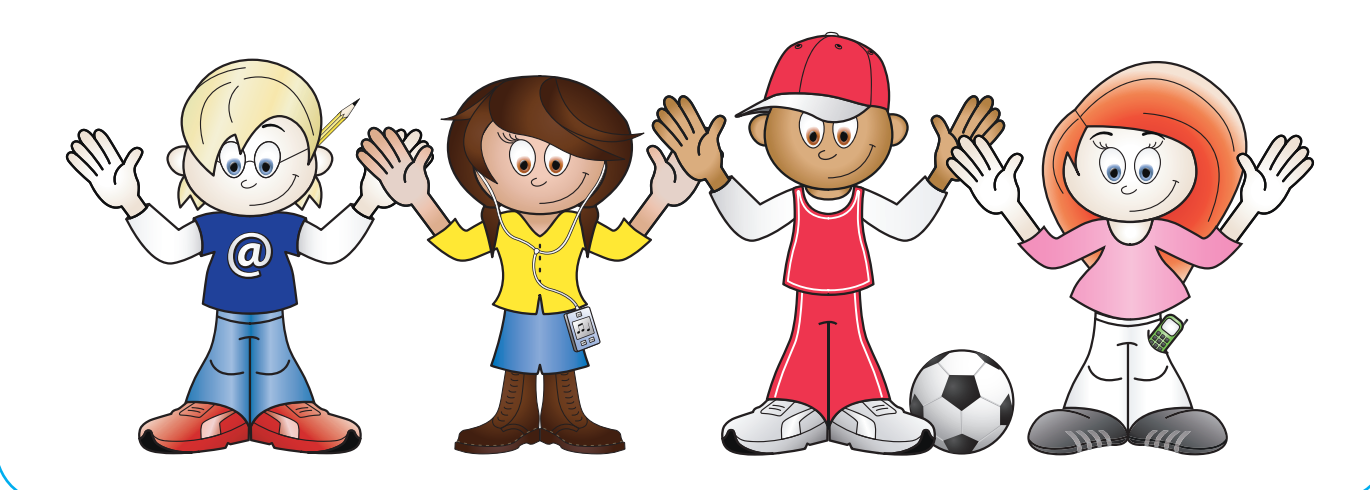

Wordt er gepest in jullie klas? In het echt? En digitaal? Wat vind jij van pesten? Is digitaal pesten anders dan gewoon pesten? Hoe zou je het cyberpesten kunnen stoppen?

Ga zitten in groepjes van vier en pak een vel A3-papier. Teken in het midden van het papier een vierkant. Trek lijntjes van de hoeken van het vierkant naar de hoeken van het papier. Ga nu allemaal achter een eigen vlak zitten.

Schrijf eerst in één van de vakken op wat volgens jou belangrijke internetregels zijn voor in de klas.

Schrijf dan op wat de straf is als iemand zich er niet aan houdt. Overleg in de groep welke regels jullie hebben. Schrijf de regels waar iedereen het mee eens is op in het middelste vierkant.

# **Andere kinderen zeggen...**

Samira 12 jaar: Ik zit heel veel op internet. Ik houd mijn Facebookpagina bij en op internet klets ik met vriendinnen uit de klas. Ik ben zelf een website aan het maken over dieren. Een eigen website maken is echt vet!

> Esmee 11 jaar: Ik kijk heel veel op YouTube. Dat is een website waar je filmpjes kunt bekijken. Ik zoek dan altijd naar funny cats. Dat zijn grappige filmpjes over katten. Maar je moet wel oppassen wat je zoekt op YouTube. Er staan ook filmpjes met blote meiden op.

Tessa 11 jaar: Ik had iemand leren kennen op een site. Hij zei dat hij 12 jaar was en in groep 8 zat. Ik vond hem heel aardig en heb met hem gechat op internet. Toen ging hij hele rare vragen stellen en stomme dingen zeggen. Hij vertelde toen dat hij al 16 was en met heel veel meisjes verkering wilde. Getver! Ik heb hem gelijk geblokkeerd en verwijderd.

Sanne 12 jaar: Met een groepje hebben wij foto's bewerkt. Een foto van jezelf op een berg plakken. Echt leuk om te doen. Maar volgens mij is het niet leuk als iemand anders er een vervelende foto van maakt.

Adil 11 jaar: Ik zit nu ook op Twitter. Dat is erg leuk omdat je veel reacties krijgt van anderen op Twitter. Maar ik ben ook voorzichtig. Laatst kreeg ik van iemand een USB-stick aangeboden. Ik heb toen even via iemand die ik ken gevraagd of die persoon wel te vertrouwen is. Dat bleek wel het geval en nu heb ik mijn USB-stick via de post toegestuurd gekregen. Gaaf!

Jorn 11 jaar: Ik had leuke foto's van mezelf op internet gezet. Een vriendje wilde een grap uithalen. Die heeft de foto bewerkt en toen weer op internet gezet. Nu krijg ik die foto niet meer weg. Ik zet nu alleen nog maar hele kleine foto's op internet. Die zijn te klein en kun je niet bewerken.

Daisy 10 jaar: ik wilde een spreekbeurt houden over poezen. Ik typte zomaar wat in en kwam op een website met allemaal blote vrouwen. Dat vond ik zo stom!

# **Andere kinderen zeggen...**

Luc 11 jaar: Ik speel vaak een spelletje waar je je eigen poppetje hebt en rond kunt lopen. Maar er werd heel veel gepest in het spel. Je krijgt dan bijvoorbeeld vervelende berichten. Ik ben daarom naar een ander spel gegaan, hier pesten ze een stuk minder.

> Philip 11 jaar: Ik had veel punten gehaald in een spel. Iemand heeft mijn wachtwoord geraden en toen ingebroken. Was ik ineens al mijn punten kwijt. Dat vond ik zo oneerlijk. Ik weet nog steeds niet wie het gedaan heeft.

Ryan 13 jaar: Hoe meer followers hoe leuker. Ik kijk nooit wie dat zijn, ik twitter gewoon. Maar laatst zei iemand dat ik niet slim bezig was...

Anne 12 jaar: Ik had verkering met een jongen uit de klas. We zaten heel vaak te chatten. Natuurlijk ook met de webcam en de microfoon. Ik heb hem van alles verteld, ook geheimen. Dat heeft hij opgenomen. Toen ik het uitmaakte heeft hij het filmpje aan al zijn vrienden laten zien en op internet gezet. Ik durfde niet meer naar school, ik schaamde me vreselijk!

Sam 11 jaar: ik heb mijn profiel op Facebook dichtgezet. Nu kunnen alleen mijn vrienden het zien en mijn krabbels lezen. Ik had ook gelijk geen last meer van mensen die ik niet op mijn Facebookpagina wil hebben. En dan is Facebook echt wel leuk.

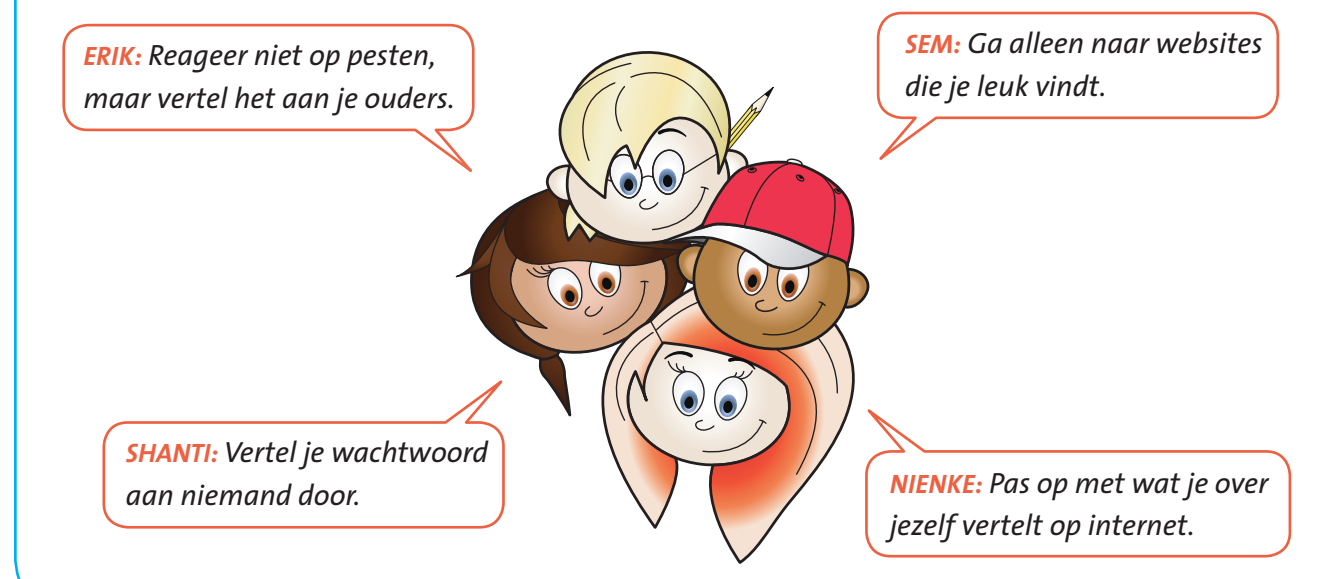

# **Eindopdracht**

Maak je eigen internetreportage over veilig internet. Stel je voor dat je journalist bent en je voor het jeugdjournaal een filmpje moet maken over veilig internet. Je maakt deze reportage voor de kinderen van groep 5 en 6 en moet hierin veel tips geven.

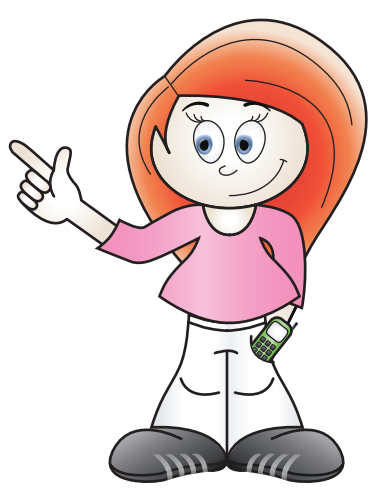

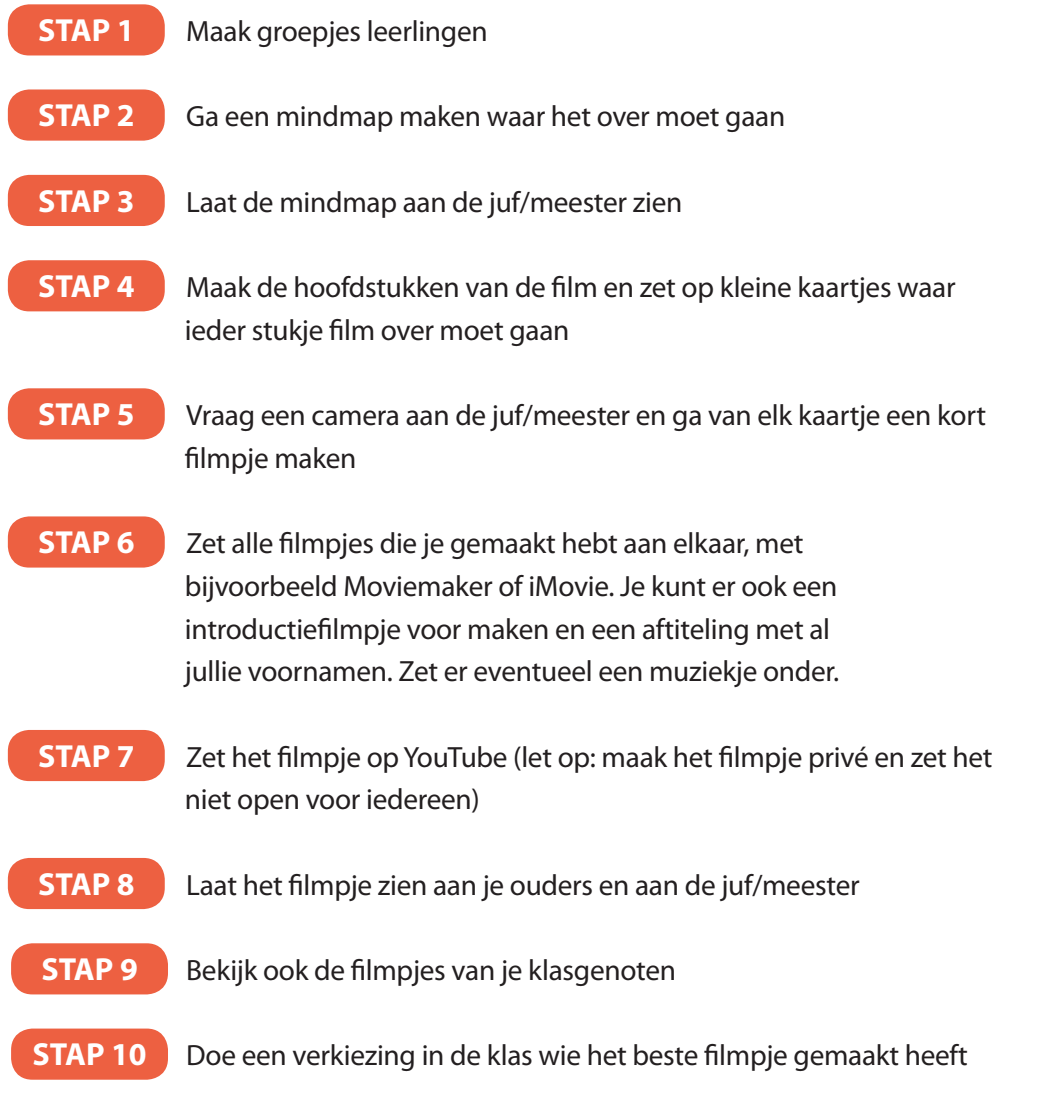

# **Colofon**

#### **Lespakket Diploma Veilig Internet Stichting Kennisnet**

#### **Vormgeving**

Tappan Communicatie

#### **Auteurs**

Tessa van Zadelhoff (Twitter: @warempel) en Marieke van Osch (Twitter: @mariekemove)

#### **Eindredactie**

Majorie Weistra (Twitter: @MajorieW)